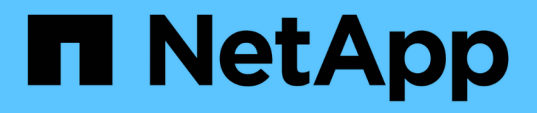

# **Tagging degli oggetti mediante tag personalizzati creati dall'utente** ONTAP 9

NetApp April 24, 2024

This PDF was generated from https://docs.netapp.com/it-it/ontap/fabricpool/object-tagging-user-createdcustom-tags-task.html on April 24, 2024. Always check docs.netapp.com for the latest.

# **Sommario**

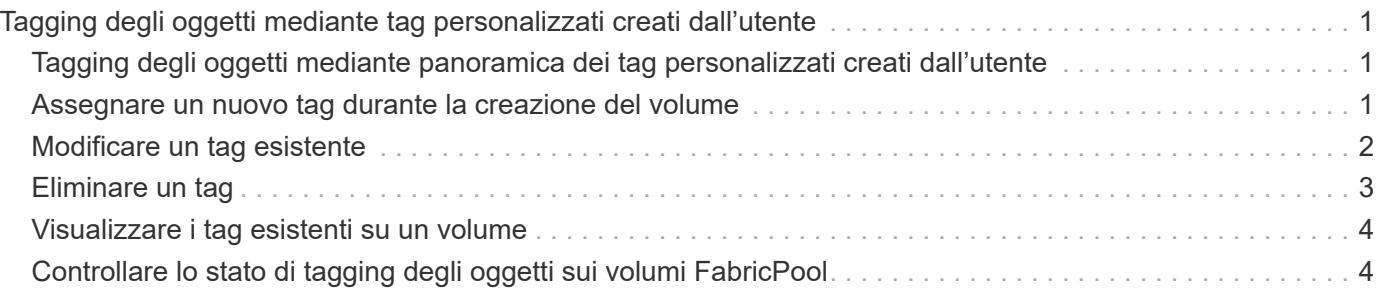

# <span id="page-2-0"></span>**Tagging degli oggetti mediante tag personalizzati creati dall'utente**

# <span id="page-2-1"></span>**Tagging degli oggetti mediante panoramica dei tag personalizzati creati dall'utente**

A partire da ONTAP 9.8, FabricPool supporta il tagging degli oggetti utilizzando tag personalizzati creati dall'utente per consentire la classificazione e l'ordinamento degli oggetti per una gestione più semplice. Se si è un utente con il livello di privilegio admin, è possibile creare nuovi tag di oggetto e modificare, eliminare e visualizzare i tag esistenti.

# <span id="page-2-2"></span>**Assegnare un nuovo tag durante la creazione del volume**

È possibile creare un nuovo tag di oggetto quando si desidera assegnare uno o più tag a nuovi oggetti a più livelli da un nuovo volume creato. È possibile utilizzare i tag per classificare e ordinare gli oggetti di tiering per semplificare la gestione dei dati. A partire da ONTAP 9.8, è possibile utilizzare Gestione sistema per creare tag di oggetto.

### **A proposito di questa attività**

È possibile impostare i tag solo sui volumi FabricPool collegati a StorageGRID. Questi tag vengono conservati durante lo spostamento di un volume.

- È consentito un massimo di 4 tag per volume
- Nella CLI, ogni tag di oggetto deve essere una coppia chiave-valore separata da un segno uguale ("")
- Nella CLI, più tag devono essere separati da una virgola ("")
- Ogni valore di tag può contenere un massimo di 127 caratteri
- Ogni tasto tag deve iniziare con un carattere alfabetico o con un carattere di sottolineatura.

Le chiavi devono contenere solo caratteri alfanumerici e caratteri di sottolineatura, mentre il numero massimo consentito è 127.

### **Procedura**

È possibile assegnare tag di oggetto con Gestore di sistema di ONTAP o l'interfaccia utente di ONTAP.

#### **System Manager**

- 1. Selezionare **Storage > Tier**.
- 2. Individuare un Tier di storage con i volumi che si desidera etichettare.
- 3. Fare clic sulla scheda **Volumes** (volumi).
- 4. Individuare il volume da contrassegnare e nella colonna **Tag oggetto** selezionare **fare clic per inserire i tag**.
- 5. Inserire una chiave e un valore.
- 6. Fare clic su **Apply** (Applica).

#### **CLI**

1. Utilizzare volume create con il -tiering-object-tags opzione per creare un nuovo volume con i tag specificati. È possibile specificare più tag in coppie separate da virgole:

```
volume create [ -vserver <vserver name> ] -volume <volume name>
-tiering-object-tags <key1=value1> [
      ,<key2=value2>,<key3=value3>,<key4=value4> ]
```
Nell'esempio seguente viene creato un volume denominato fp\_volume1 con tre tag di oggetto.

```
vol create -volume fp_volume1 -vserver vs0 -tiering-object-tags
project=fabricpool, type=abc, content=data
```
### <span id="page-3-0"></span>**Modificare un tag esistente**

È possibile modificare il nome di un tag, sostituire tag su oggetti esistenti nell'archivio di oggetti o aggiungere un tag diverso a nuovi oggetti che si intende aggiungere in seguito.

#### **A proposito di questa attività**

Utilizzando il volume modify con il -tiering-object-tags l'opzione sostituisce i tag esistenti con il nuovo valore fornito.

### **Procedura**

#### **System Manager**

- 1. Selezionare **Storage > Tier**.
- 2. Individuare un Tier di storage con volumi contenenti tag che si desidera modificare.
- 3. Fare clic sulla scheda **Volumes** (volumi).
- 4. Individuare il volume con i tag che si desidera modificare e nella colonna **Tag oggetto** fare clic sul nome del tag.
- 5. Modificare il tag.
- 6. Fare clic su **Apply** (Applica).

#### **CLI**

1. Utilizzare volume modify con il -tiering-object-tags opzione per modificare un tag esistente.

```
volume modify [ -vserver <vserver name> ] -volume <volume name>
-tiering-object-tags <key1=value1> [ ,<key2=value2>,
<key3=value3>,<key4=value4> ]
```
Nell'esempio seguente viene modificato il nome del tag esistente type=abc in type=xyz.

vol create -volume fp\_volume1 -vserver vs0 -tiering-object-tags project=fabricpool,type=xyz,content=data

# <span id="page-4-0"></span>**Eliminare un tag**

È possibile eliminare i tag di oggetto quando non si desidera che vengano impostati su un volume o su oggetti nell'archivio di oggetti.

### **Procedura**

È possibile eliminare i tag degli oggetti con Gestione di sistema di ONTAP o l'interfaccia utente di ONTAP.

#### **System Manager**

- 1. Selezionare **Storage > Tier**.
- 2. Individuare un Tier di storage con volumi contenenti tag che si desidera eliminare.
- 3. Fare clic sulla scheda **Volumes** (volumi).
- 4. Individuare il volume con i tag che si desidera eliminare e nella colonna **Tag oggetto** fare clic sul nome del tag.
- 5. Per eliminare il tag, fare clic sull'icona del cestino.
- 6. Fare clic su **Apply** (Applica).

#### **CLI**

1. Utilizzare volume modify con il -tiering-object-tags seguito da un valore vuoto ("") per eliminare un tag esistente.

Nell'esempio seguente vengono cancellati i tag esistenti su fp\_volume1.

vol modify -volume fp\_volume1 -vserver vs0 -tiering-object-tags ""

### <span id="page-5-0"></span>**Visualizzare i tag esistenti su un volume**

È possibile visualizzare i tag esistenti su un volume per visualizzare i tag disponibili prima di aggiungere nuovi tag all'elenco.

#### **Fase**

1. Utilizzare volume show con il -tiering-object-tags opzione per visualizzare i tag esistenti su un volume.

```
volume show [ -vserver <vserver name> ] -volume <volume name> -fields
-tiering-object-tags
```
### <span id="page-5-1"></span>**Controllare lo stato di tagging degli oggetti sui volumi FabricPool**

È possibile verificare se il tagging è completo su uno o più volumi FabricPool.

#### **Fase**

1. Utilizzare vol show con il -fieldsneeds-object-retagging opzione per verificare se l'etichettatura è in corso, se è stata completata o se l'etichettatura non è stata impostata.

```
vol show -fields needs-object-retagging [ -instance | -volume <volume
name>]
```
Viene visualizzato uno dei seguenti valori:

- true lo scanner di tag degli oggetti non deve ancora essere eseguito o deve essere eseguito nuovamente per questo volume
- false lo scanner di tagging degli oggetti ha completato la tagging per questo volume
- <-> lo scanner di tag degli oggetti non è applicabile a questo volume. Questo accade per i volumi che non risiedono su FabricPools.

#### **Informazioni sul copyright**

Copyright © 2024 NetApp, Inc. Tutti i diritti riservati. Stampato negli Stati Uniti d'America. Nessuna porzione di questo documento soggetta a copyright può essere riprodotta in qualsiasi formato o mezzo (grafico, elettronico o meccanico, inclusi fotocopie, registrazione, nastri o storage in un sistema elettronico) senza previo consenso scritto da parte del detentore del copyright.

Il software derivato dal materiale sottoposto a copyright di NetApp è soggetto alla seguente licenza e dichiarazione di non responsabilità:

IL PRESENTE SOFTWARE VIENE FORNITO DA NETAPP "COSÌ COM'È" E SENZA QUALSIVOGLIA TIPO DI GARANZIA IMPLICITA O ESPRESSA FRA CUI, A TITOLO ESEMPLIFICATIVO E NON ESAUSTIVO, GARANZIE IMPLICITE DI COMMERCIABILITÀ E IDONEITÀ PER UNO SCOPO SPECIFICO, CHE VENGONO DECLINATE DAL PRESENTE DOCUMENTO. NETAPP NON VERRÀ CONSIDERATA RESPONSABILE IN ALCUN CASO PER QUALSIVOGLIA DANNO DIRETTO, INDIRETTO, ACCIDENTALE, SPECIALE, ESEMPLARE E CONSEQUENZIALE (COMPRESI, A TITOLO ESEMPLIFICATIVO E NON ESAUSTIVO, PROCUREMENT O SOSTITUZIONE DI MERCI O SERVIZI, IMPOSSIBILITÀ DI UTILIZZO O PERDITA DI DATI O PROFITTI OPPURE INTERRUZIONE DELL'ATTIVITÀ AZIENDALE) CAUSATO IN QUALSIVOGLIA MODO O IN RELAZIONE A QUALUNQUE TEORIA DI RESPONSABILITÀ, SIA ESSA CONTRATTUALE, RIGOROSA O DOVUTA A INSOLVENZA (COMPRESA LA NEGLIGENZA O ALTRO) INSORTA IN QUALSIASI MODO ATTRAVERSO L'UTILIZZO DEL PRESENTE SOFTWARE ANCHE IN PRESENZA DI UN PREAVVISO CIRCA L'EVENTUALITÀ DI QUESTO TIPO DI DANNI.

NetApp si riserva il diritto di modificare in qualsiasi momento qualunque prodotto descritto nel presente documento senza fornire alcun preavviso. NetApp non si assume alcuna responsabilità circa l'utilizzo dei prodotti o materiali descritti nel presente documento, con l'eccezione di quanto concordato espressamente e per iscritto da NetApp. L'utilizzo o l'acquisto del presente prodotto non comporta il rilascio di una licenza nell'ambito di un qualche diritto di brevetto, marchio commerciale o altro diritto di proprietà intellettuale di NetApp.

Il prodotto descritto in questa guida può essere protetto da uno o più brevetti degli Stati Uniti, esteri o in attesa di approvazione.

LEGENDA PER I DIRITTI SOTTOPOSTI A LIMITAZIONE: l'utilizzo, la duplicazione o la divulgazione da parte degli enti governativi sono soggetti alle limitazioni indicate nel sottoparagrafo (b)(3) della clausola Rights in Technical Data and Computer Software del DFARS 252.227-7013 (FEB 2014) e FAR 52.227-19 (DIC 2007).

I dati contenuti nel presente documento riguardano un articolo commerciale (secondo la definizione data in FAR 2.101) e sono di proprietà di NetApp, Inc. Tutti i dati tecnici e il software NetApp forniti secondo i termini del presente Contratto sono articoli aventi natura commerciale, sviluppati con finanziamenti esclusivamente privati. Il governo statunitense ha una licenza irrevocabile limitata, non esclusiva, non trasferibile, non cedibile, mondiale, per l'utilizzo dei Dati esclusivamente in connessione con e a supporto di un contratto governativo statunitense in base al quale i Dati sono distribuiti. Con la sola esclusione di quanto indicato nel presente documento, i Dati non possono essere utilizzati, divulgati, riprodotti, modificati, visualizzati o mostrati senza la previa approvazione scritta di NetApp, Inc. I diritti di licenza del governo degli Stati Uniti per il Dipartimento della Difesa sono limitati ai diritti identificati nella clausola DFARS 252.227-7015(b) (FEB 2014).

#### **Informazioni sul marchio commerciale**

NETAPP, il logo NETAPP e i marchi elencati alla pagina<http://www.netapp.com/TM> sono marchi di NetApp, Inc. Gli altri nomi di aziende e prodotti potrebbero essere marchi dei rispettivi proprietari.